# Welcome • Добро пожаловать •

This Quick Start Guide offers information to quide you through a successful Notebook Setup. Это краткое руководство поможет вам начать работу с ноутбуком.

## Setup • Краткий обзор •

1. Installing the battery Pack - Установка аккумуляторной батареи -

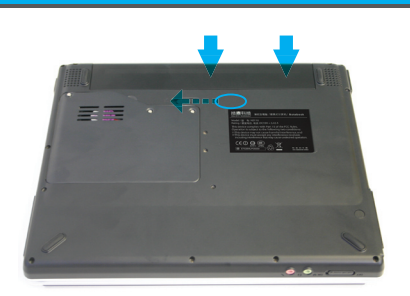

2. Connect to the AC power source . Подключение к сети питания -

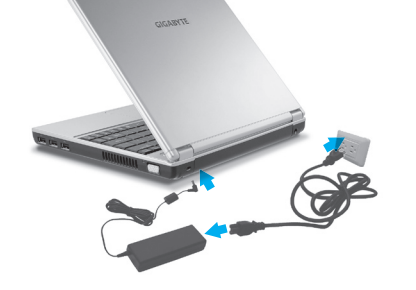

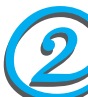

**Installing N211U Notebook Computer Device Drivers .** Установка драйверов для ноутбука N211U •

1. You can find one bundled Driver CD shown as follow • В комплекте с ноутбуком поставляется компакт-диск с драйверами -

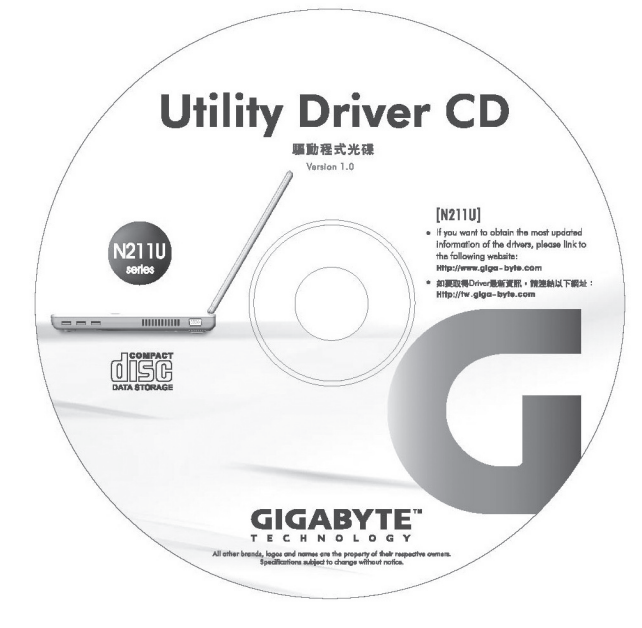

2. Put the CD into the CD-RW or DVD-RW (optional) Drive. It will get you through the Auto Run installation • Установите компакт-диск с драйверами в дисковод CD-RW или DVD-RW (если он установлен). Загрузится программа автозапуска **·** 

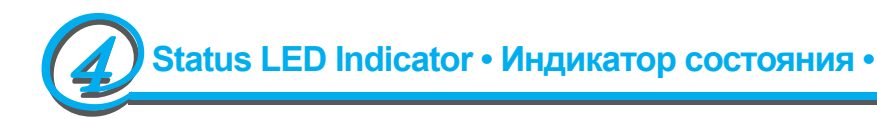

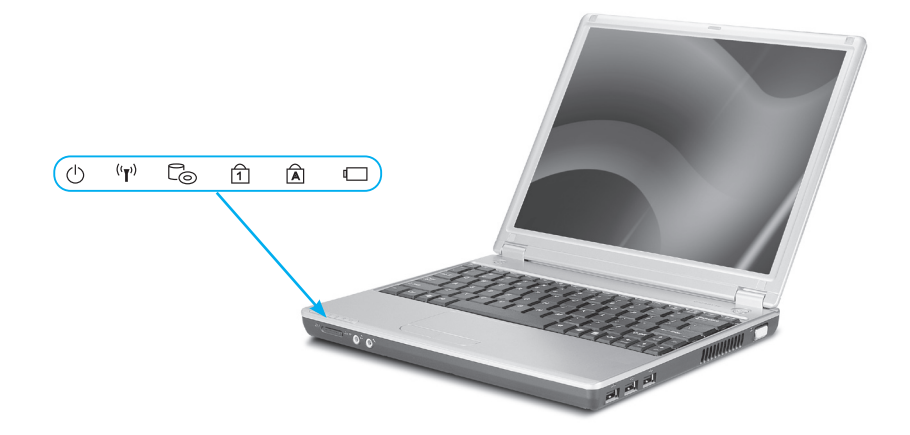

3. Slide the cover latch in the direction of the arrows to open the LCD. Open the LCD panel to a comfortable viewing angle • Нажмите защелку дисплея и поднимите панель. Установите дисплей под удобным углом зрения -

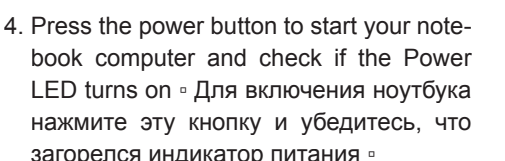

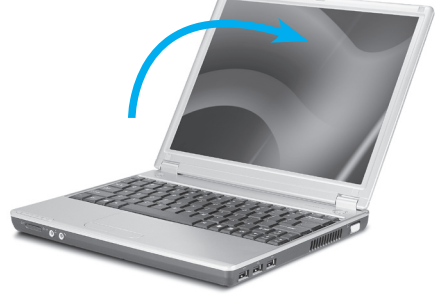

загорелся индикатор питания • Installing N211U Notebook Computer Device Drivers .

Установка драйверов для ноутбука N211U •

If N211U Notebook Computer already have an operating system installed into your notebook computer, it is best to install the needed device drivers for using the built-in devices of your notebook computer. Before installing the drivers, check with your dealer first if they have already installed all the drivers along with the operating system.

У Если на ноутбуке N211U уже установлена операционная система, следует установить все необходимые драйверы для встроенных устройств ноутбука. Прежде чем устанавливать драйверы, выясните у продавца, не были ли драйверы уже установлены вместе с операционной системой. Если драйверы не установлены, следуйте приведенным ниже инструкциям.

### How to restore to the Factory Restore Point . Восстановление заводских установок •

1. Power on your computer. If it is already running, reboot (restart/reset) it. • Включите компьютер, если он включен, то перезагрузите его.

2. As soon as anything (logo, graphic, text) appears on the screen after boot-up, press and hold down the F9 key. (Typically, F9 is the "hot key" that starts Recover Pro. Contact your PC manufacturer if this hot key does not work.) • Как только компьютер начнет работу и на экране что-либо появится (логотип, картинка, текст), нажмите и

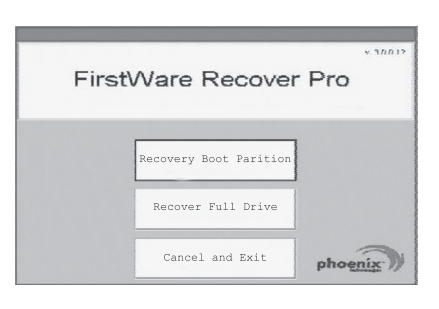

удерживайте клавишу F9. (Обычно F9 является «горячей клавишей» восстановления). Если за нажатием клавиши не последует изменений, обратитесь к вашему изготовителю компьютера. 。

The cME Console screen displays. This is the access screen for applications in the cME. Your Phoenix cME Console opening screen may not match the one pictured here. The number of available applications varies.

У Отобразится экран консоли для приложений сМе. Консоль Phoenix сМЕ может не совпадать с изображенной здесь т.к. продукта сМЕ постоянно изменяются.

• Normally, your mouse will be functional when running FirstWare Recover Pro, and you can click to select options. If the mouse is not functioning, press the Tab key until the desired option is highlighted, and then press Enter to select it.

• После загрузки FirstWare Recover Pro кликните по нужной опции, если мышь не будет работать выберите нужную опцию клавишей Таb и нажмите Ввод.

- **N** CD ROM Drive Обращение к дисководам •
- Lights up when the computer is reading information from the DVDROM or the Combo drive.

Свечение индикатора означает, что система обращается к оптическому дисководу.

#### ∪ Роwen • Индикатор питания •

It glows blue when the computer is on; It flahs blue when the computer is in the suspend mode. The light is off when the computer is in the Hibernation mode or shut down. Светится синим, когда система работает от сетевого адаптера или от аккумулятора. Мигает синим, когда система находится в ждущем режиме. Не светится, если система в режиме гибернации или выключена.

#### У <sup>(г)</sup> Wireless LAN • Индикатор беспроводной •

It glows blue when the Wireless LAN function is in use. It is off when the Wireless LAN function is turned off.

Мигание индикатора означает, что система принимает или передает данные через беспроводную сеть. Выключен, если система беспроводной сети неактивна.

#### ື່ Num LK ∘ Num LK/Индикатор Num Lock ∘

Lights up when the numeric mode is turned on by pressing [Num LK]. You can use the embedded numeric keyboard for numeric data input. Press [Num LK] again to turn off the embedded numeric keyboard.

Синее свечение индикатора означает, что нажата клавиша Num Lock на клавиатуре. При нажатии этой клавиши включается встроенная цифровая клавиатура.

#### J A Caps Lock = Caps Lock/Индикатор Caps Lock =

Lights up when the alphabet keys are locked in uppercase. The words you input in this mode are all capital letters. Press [Caps Lock] to turn on or turn off this mode. Синее свечение индикатора показывает, что нажата клавиша Caps Lock на клавиатуре. При этом все буквы алфавита вводятся в верхнем регистре (заглавными).

#### J Battery Status Indicator • Индикатор зарядки аккумулятора •

Battery status indicator tells you whether the battery is charging or is already charged. If you are charging your battery, light remains on even if your notebook is shut off. If there's no battery activity, the power adapters are not connected, or the power switch is off, the battery indicator will also be off.

Показывает состояние зарядки аккумулятора. Светится оранжевым, когда аккумулятор заряжается. Светится зеленым, когда аккумулятор полностью заряжен или отсутствует.

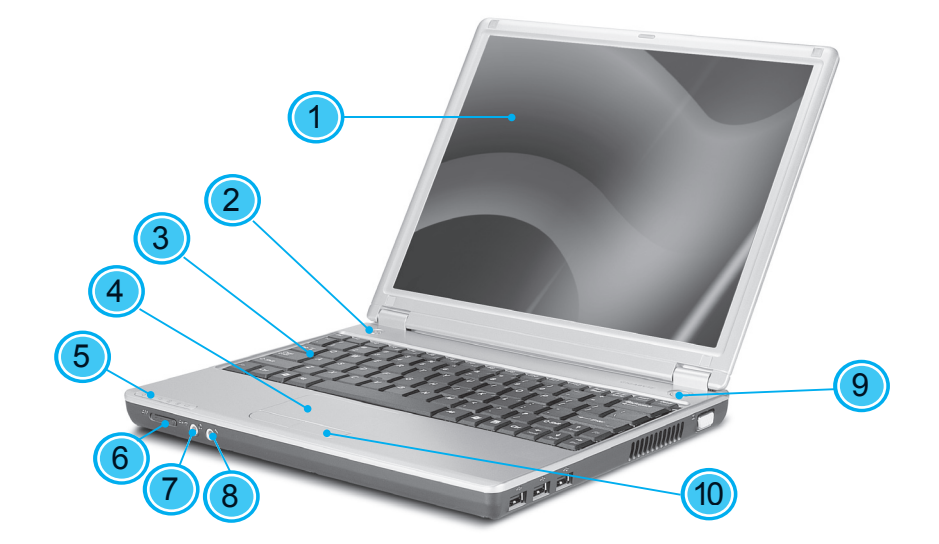

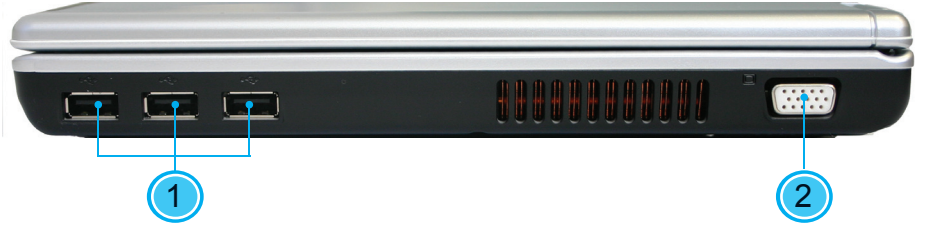

- 1 USB port · Порт USB 2.0 ·
- 2 VGA External Video Display Port of Порт VGA для внешнего монитора -

- 1 LCD Display screen ЖК-экран •
- 2 Launch keys Клавиши быстрого вызова -
- 3 Keyboard · Клавиатура ·
- 4 Touchpad Сенсорная панель •
- 5 Status LED Indicator Индикаторы состояния -
- 6 Wireless LAN switch Включатель беспроводной сети. Включает или -
- 7 Speaker/ Headphone Jack Разъем для колонок и наушников •
- 8. Microphone-in jack Гнездо подключения микрофона -
- 9 Power button Кнопка включения •
- 10 Touchpad buttos Клавиши сенсорной панели -

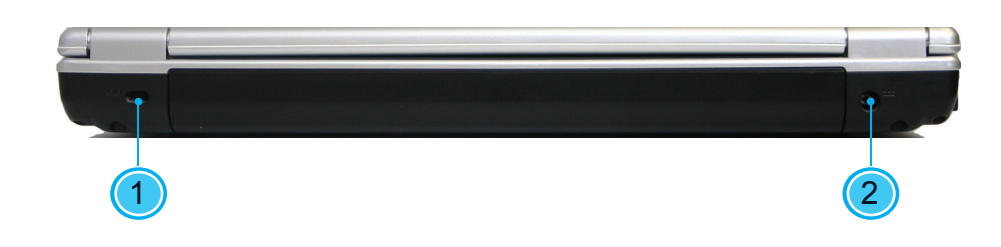

- 1 Kensington Lock Slot Разъем для замка Kensington •
- 2 Power Port Разъем питания •

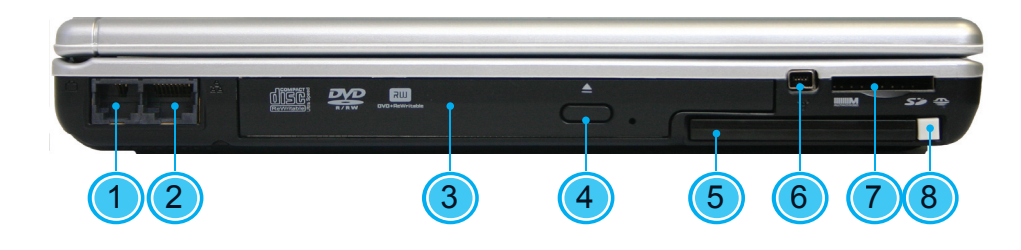

- 1 Modem port · Разъем модема ·
- 2 LAN port Разъем локальной сети 3 Optical disk drive • Оптический
- дисковод -4 Optical drive eject button • Кнопка
- выгрузки диска -
- 5 PC card Slot Разъем PC Card -
- 6 IEEE 1394 port Порт IEEE 1394 7 4-in-1 cards slot -
	- Многофункциональный разъем для карт памяти (4 в 1)
- 8 PC Card Eject Button Кнопка извлечения карты PC Card ·

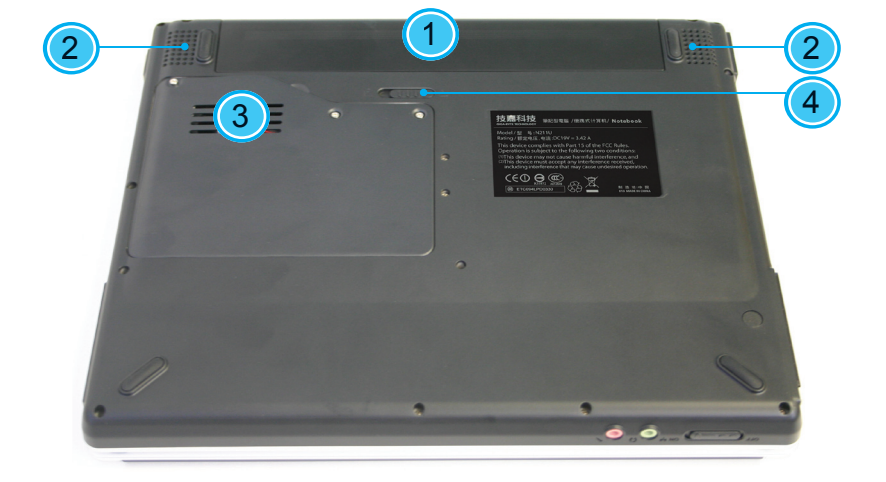

- 1 Battery Bay · Батарейный отсек ·
- 2 Speakers Динамики •
- 3 Fan Vent · Вентилятор ·
- 4 Battery release latch Защелка батарейного отсека -

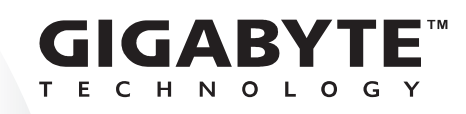

**Quick Installation Guide** Краткое руководство по подключению

This Quick Start Guide is intended for use only as a quick reference. For more detailed information and procedures, please consult the user manual included in your package or visit us at http://tw.giga-byte.com

Данное Краткое вводное руководство представляет собой только краткий справочник. Более подробную информацию и процедуры см. в Руководстве пользователя, входящем в комплект ноутбука, или на нашем Web-сайте http://tw.giga-byte.com.

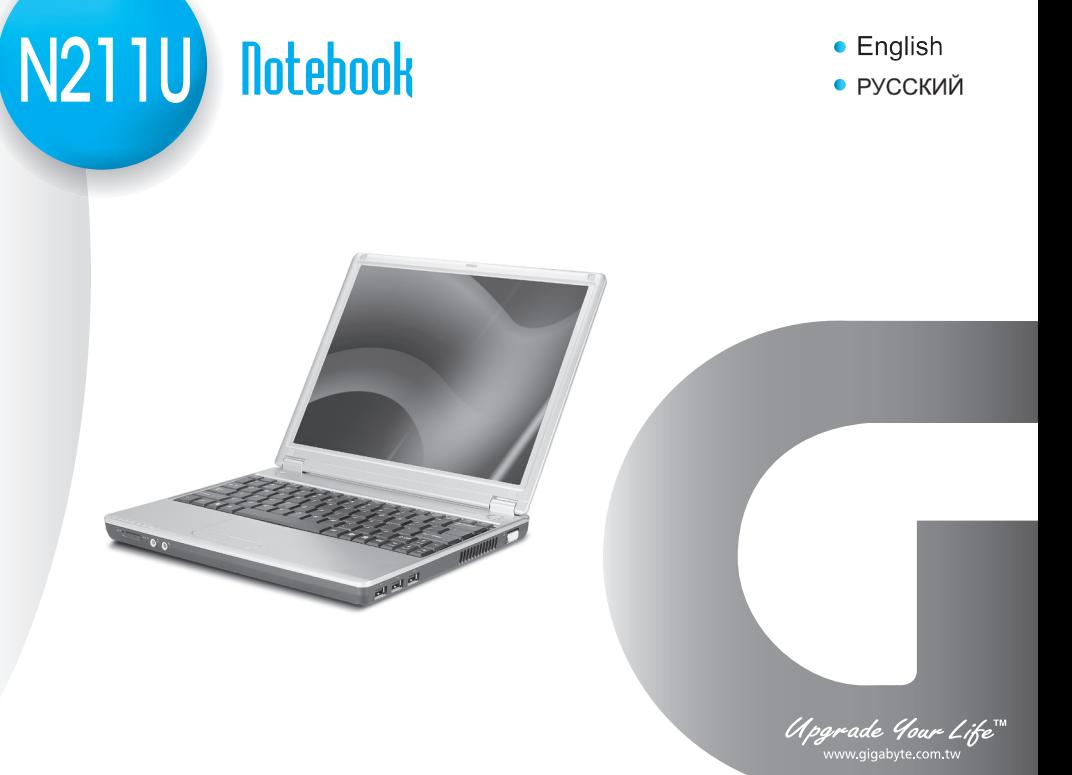